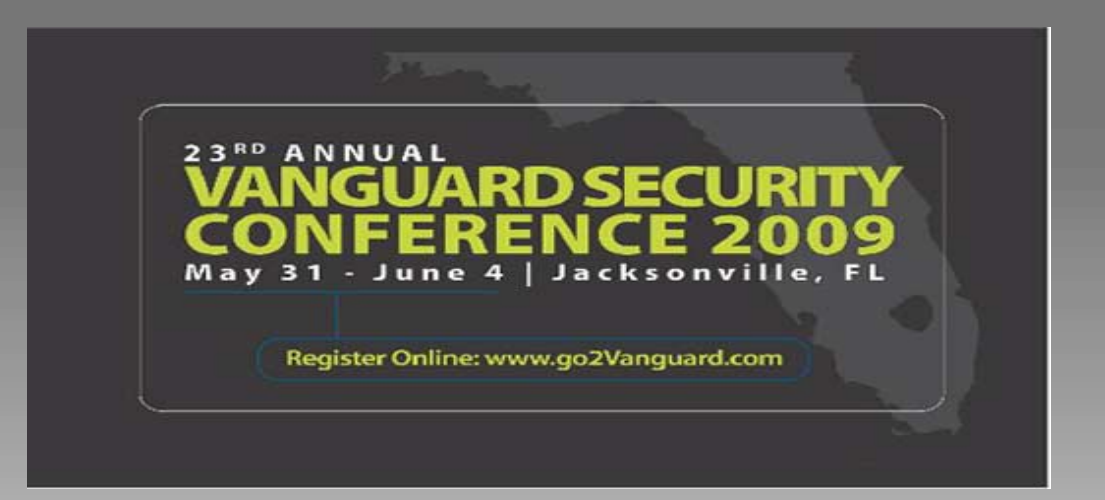

#### Protect Your Information Using New DB2 9 Security Features

Jim Pickel, IBM DB2 Development pickel@us.ibm.com

Session: RTB11**Wednesday** 10:30am-11:45am

# Session Agenda

#### **Security Challenges**

- •**Many applications contain security controls**
- **Protecting your information from internal users**

#### **New Security Features**

- **Users no longer required to own objects**
- **Eliminate need to use common IDs**
- **End-to-end encryption and auditing**

#### **Best Practices**

Protect Your Information Using New DB2 9 Security Features <sup>2</sup> Session: RTB11 Wednesday 10:30am-1:45am

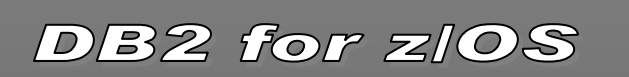

# DB2 Security Challenges

- Required to control administrative tasks
	- Little control of privileged IDs
	- Little or no individual accountability
	- Difficult to manage or audit database changes
	- Little control of implicit privileges

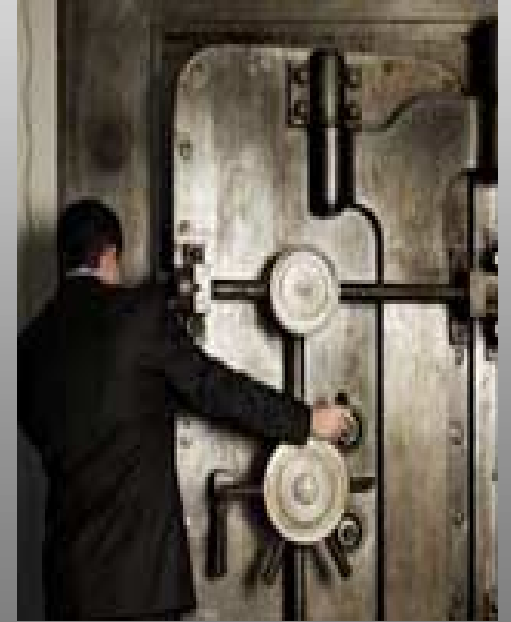

3

Protect Your Information Using New DB2 9 Security Features Session: RTB11 Wednesday 10:30am-1:45am

# DB2 Security Challenges

- Need to control application servers
	- Interactions using common IDs
	- Diminished user accountability
	- Over granting of privileges
	- Managing user credentials

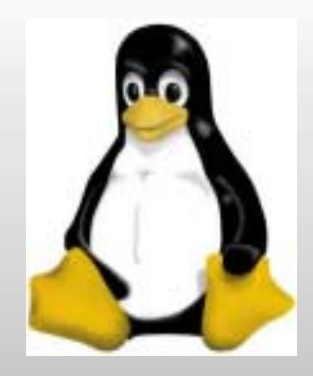

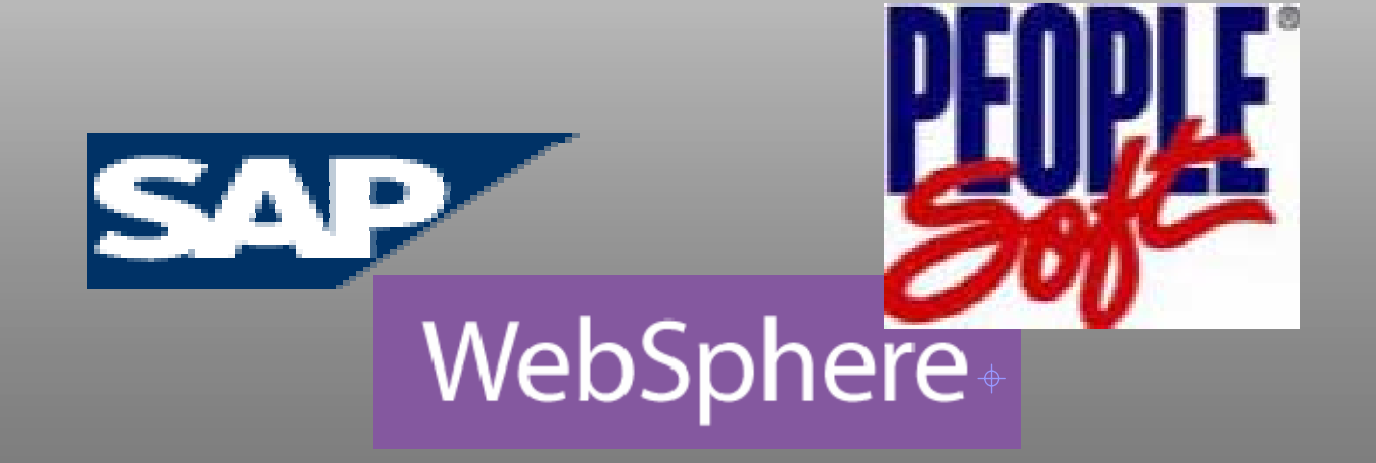

Protect Your Information Using New DB2 9 Security Features Session: RTB11 Wednesday 10:30am-1:45am

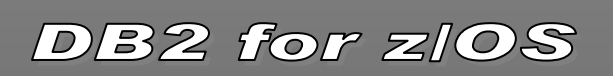

4

# DB2 Security Challenges

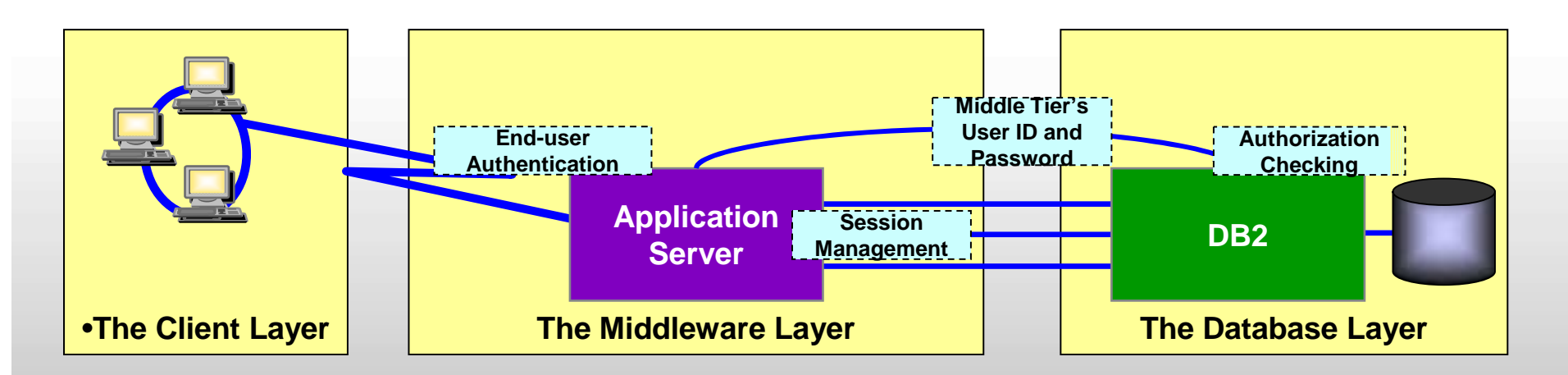

In a typical application server model, the middle layer:

- authenticates users running client applications
- •manages all interactions with DB2
- The middle layer use a common user ID and password to authenticate connections with DB2
- **S** The common user ID is then used for authorization on behalf of all end-users

Protect Your Information Using New DB2 9 Security Features 5<br>Session: RTB11 Wednesday 10:30am-1:45am Session: RTB11 Wednesday 10:30am-1:45am

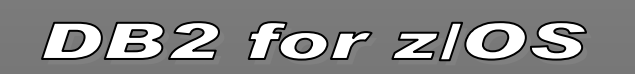

# Introducing new DB2 security objects

#### •DB2 **TRUSTED CONTEXT**

• A new object used to control users and applications access to DB2

#### •DB2 **ROLE**

• A new object that can be granted privileges or own objects

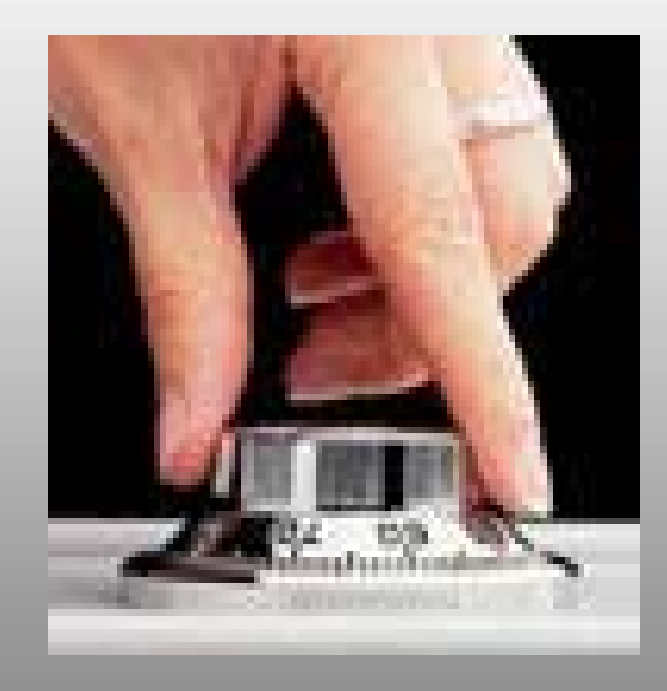

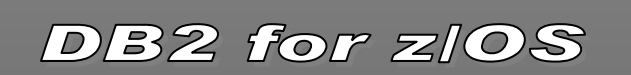

### Associating an application with a trusted context

- Application attributes are verified before associating it with a trusted context such as the system user id and where the request originated
- Allows a unique set of privileges to be associated with an application preventing the misuse of privileges when not accessing through the trusted context
- Controls what end users can be associated with an application eliminating the need to manage RACF user credential from trusted servers

Protect Your Information Using New DB2 9 Security Features<br>Session: RTB11 Wednesdav 10:30am-1:45am Session: RTB11 Wednesday 10:30am-1:45am

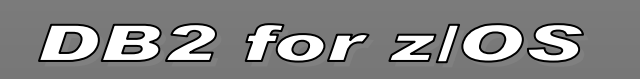

# Using the new ROLE object

- • A role is a object that can be granted any authority or privilege
- A role is only associated with a DB2 process when the application is associated with a trusted context
- • A role can be the owner of a database object such as a table
- A role is not a group!

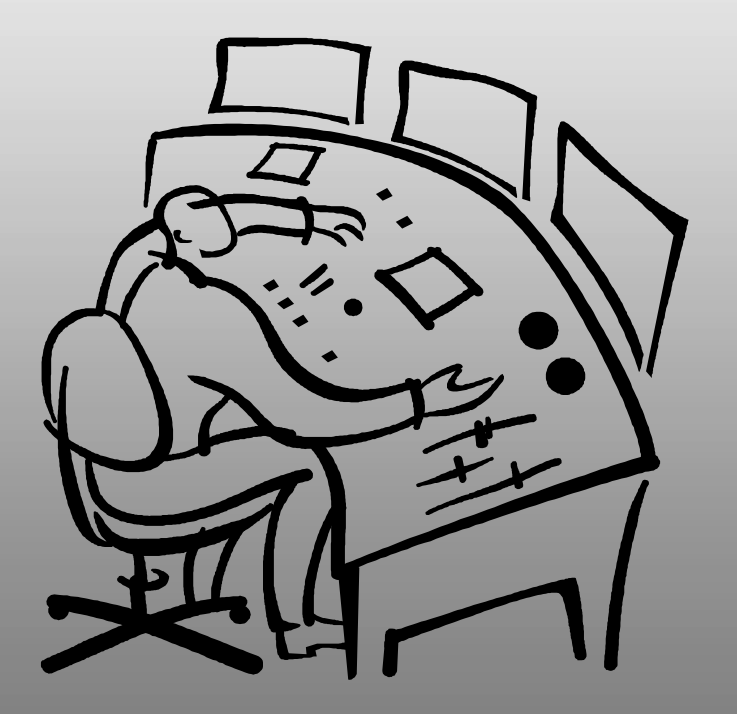

8

# **Other Security Enhancements**

• Support User ID propagation

- Propagates non-RACF users to DB2
- Non-RACF ID in DB2 and RACF audit logs
- Minimal CPU impact
- Requires SAF Enterprise Identity Mapping
- $\bullet$ Support end-to-end strong encryption
- $\bullet$ Auditing Filtering Improvements

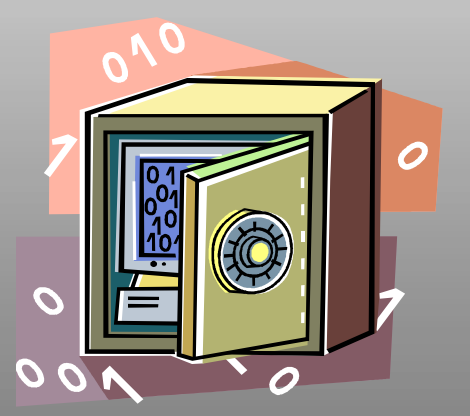

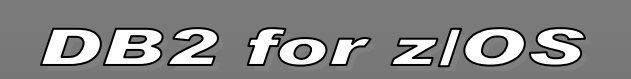

#### **How to Create a Trusted Context and a Role**

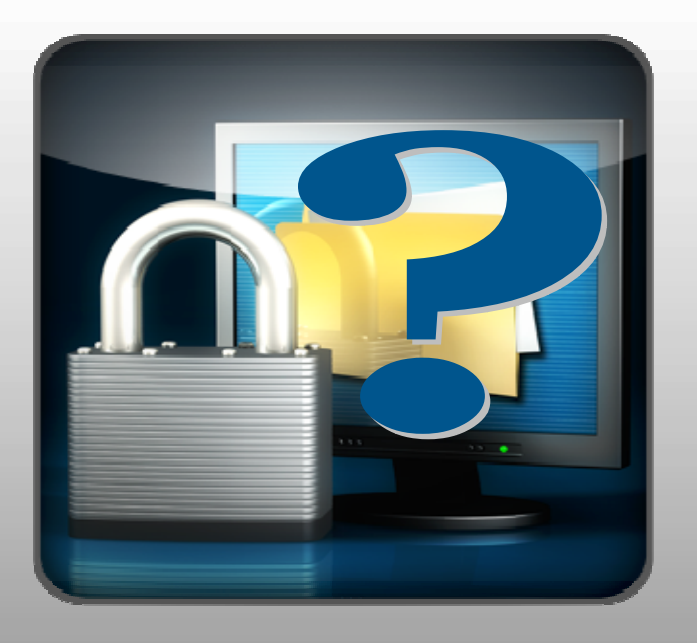

#### SQL CREATE/ALTER/DROP TRUSTED CONEXT

#### SQL CREATE/DROP ROLE

Protect Your Information Using New DB2 9 Security Features 10<br>Session: RTB11 Wednesday 10:30am-1:45am Session: RTB11 Wednesday 10:30am-1:45am

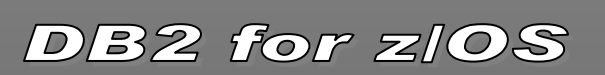

# CREATE TRUSTED CONTEXT

- $\bullet$  Provide a system ID and connection attributes necessary to associate a trusted context to a connection
	- **IP Address or host name of remote application**
	- **JOBNAME of local application**
	- **Encryption requirements**
	- **Enabled or disabled by administrator**
- • Provide optional list of users that can be associated with the trusted connection
- •Provide authentication requirements for list of use
- •Provide optional DB2 ROLE to control application privileges
- •Provide optional RACF SERVAUTH profile to c access by network zones
- $\bullet$ Provide optional RACF SECURITY LABEL can b associated with the connection

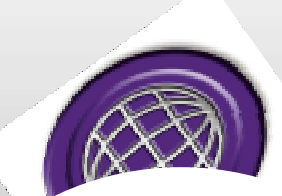

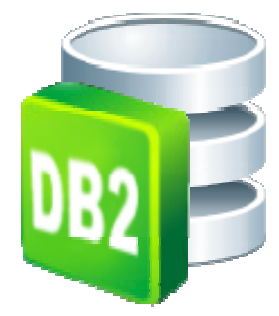

#### Protect Your Information Using New DB2 9 Security Features<br>Session: RTB11 Wednesday 10:30am-1:45am Session: RTB11 Wednesday 10:30am-1:45am

# Trusted Context Example

**CREATE TRUSTED CONTEXT CTX1 BASED UPON CONNECTION USING SYSTEM AUTHID WASADMINWITH USE FOR SAM, JOE, PETE, MARY WITHOUT AUTHENTICATIONATTRIBUTES (ADDRESS '9.67.40.219') ENCRYPTION HIGH SECURITY LABEL SAFEZONEENABLE;**

Protect Your Information Using New DB2 9 Security Features 12<br>Session: RTB11 Wednesday 10:30am-1:45am Session: RTB11 Wednesday 10:30am-1:45am

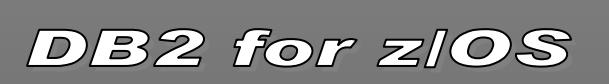

# Establishing a Trusted Connection

- An application can be associated with a trusted context using: ►DDF ▶RRS Attach ►DSN ASUSER ►BATCHDB2 Connect Switch Users
- Once established, you can securely switch the user associated with connection without requiring credentials

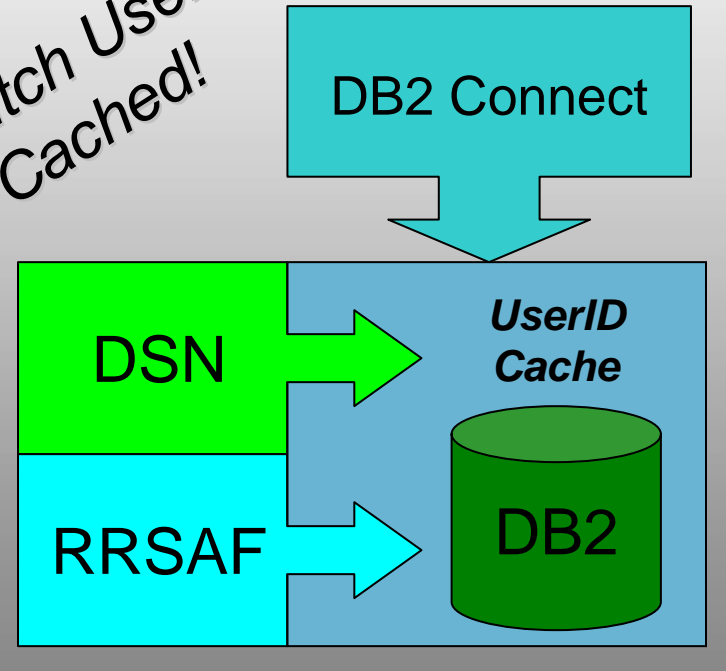

# Client Exploitation

#### **❖ New CLI and JDBC Client Driver APIs**

• JDBC example:

Cookie=getDB2TrustedPooledConnection(sysauthid, syspwd, …); getDB2Connection(Cookie, newUser, newPassword, …);

- **❖ Websphere Application Server** 
	- Database property:

propagateClientIdentityUsingTrustedContext

Protect Your Information Using New DB2 9 Security Features 14 November 2008 2 10 November 2008 Session: RTB11 Wednesday 10:30am-1:45am

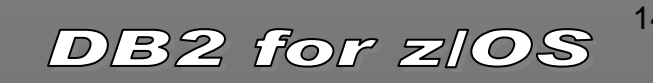

## Special Trusted Context Privileges

• Once an application is associated with a trusted context, it can:

▶ Acquire additional privileges through a ROLE

▶ Acquire a RACF security label

- ►Efficiently switch user associated with connection on transaction boundary
- ▶ Allow objects created to be owned by the ROLE

Protect Your Information Using New DB2 9 Security Features 15<br>Session: RTB11 Wednesday 10:30am-1:45am Session: RTB11 Wednesday 10:30am-1:45am

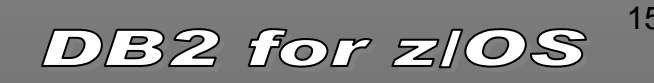

### CREATE ROLE

- Creates a DB2 database entity that can have one or more privileges granted to it
- Role associated with a DB2 process when a connection is associated with a trusted context
- Means to acquire context specific privileges
- Can own DB2 objects when trusted context is defined with "Role as Object Owner"

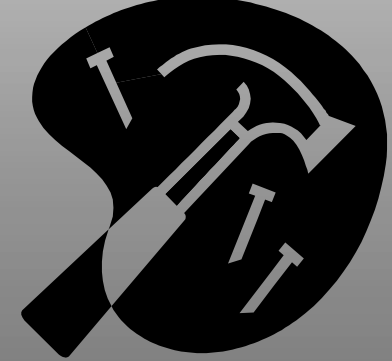

Protect Your Information Using New DB2 9 Security Features 16<br>Session: RTB11 Wednesday 10:30am-1:45am Session: RTB11 Wednesday 10:30am-1:45am

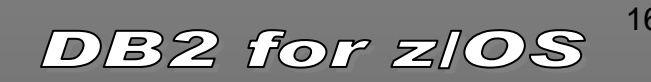

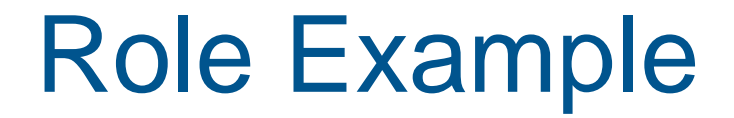

**CREATE ROLE CTXROLE;**

**CREATE TRUSTED CONTEXT CTX1BASED UPON CONNECTION USING SYSTEM AUTHID ADMIN1 DEFAULT ROLE CTXROLE WITH ROLE AS OBJECT OWNERATTRIBUTES(ADDRESS'9.67.40.219') ENABLE;**

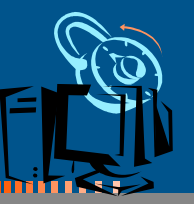

**GRANT DBADM TO ROLE CTXROLE;**

Session: RTB11 Wednesday 10:30am-1:45am

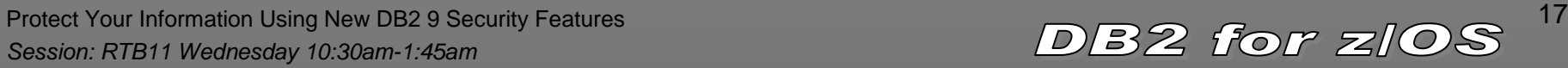

### Best practices using new features

- Secure an existing Application Server
- Secure DBA Activities
- Allow DBA to run as another USER
- Allow remote IDs to be included in z/OS audit logs

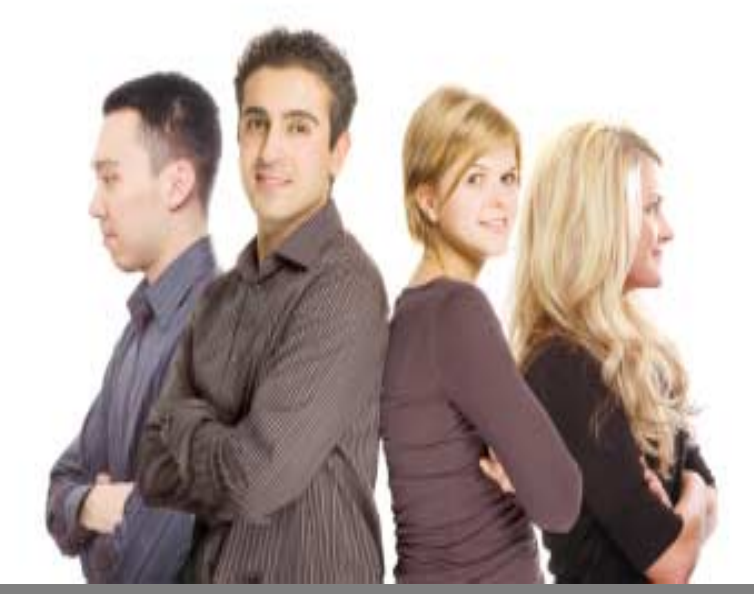

Protect Your Information Using New DB2 9 Security Features 18<br>Session: RTB11 Wednesday 10:30am-1:45am Session: RTB11 Wednesday 10:30am-1:45am

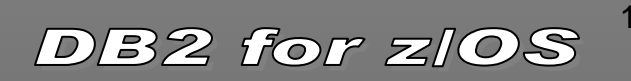

# Secure an existing App Server

• Create TRUSTED CONTEXT, ROLE and associate it with an Application Server

**STOP**

**ROGUE** 

**APPS**

- 1.Remove privileges associated with the application server ID
- 2.Grant needed privileges to a role used by the application
- 3. Change object ownership to ROLE using V9 Catmaint utility
- 4. Restrict access to connections from the Application Server IP address
- • No changes needed on the Application Server
	- •Default Current SCHEMA and Current SQL ID set to ROLE

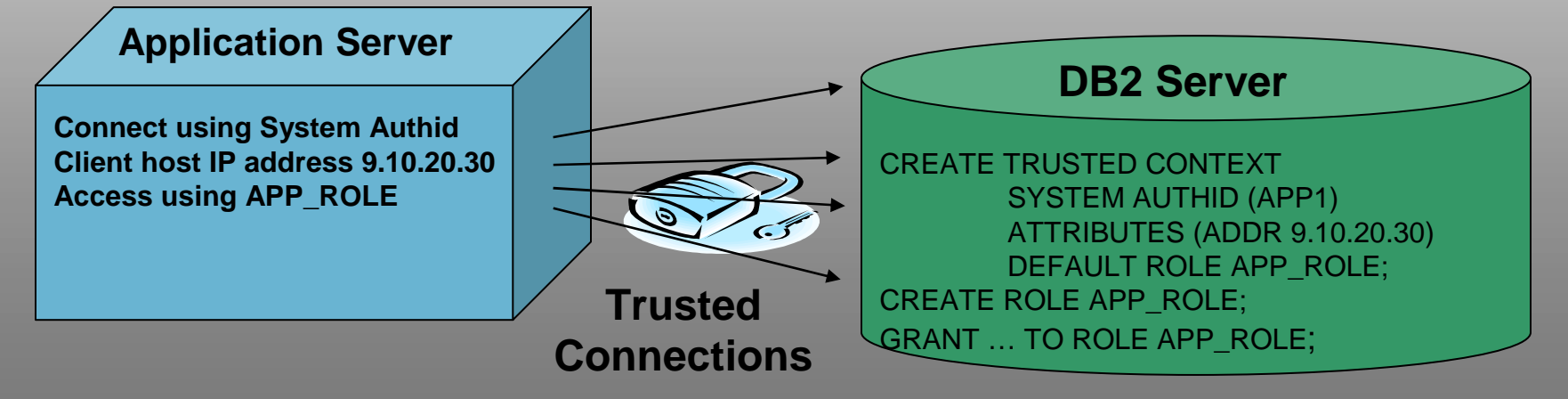

Protect Your Information Using New DB2 9 Security Features 19<br>Session: RTB11 Wednesday 10:30am-1:45am Session: RTB11 Wednesday 10:30am-1:45am

# Securing DBA Activities

- **Security administrator controls the use of DBADM by**
	- a.Revoking DBA privileges from individual IDs
	- $b<sub>1</sub>$ Granting special privileges to a DBA role
	- c. Creating trusted context and assign the DBA role to the DBA IDs
- **When a DBA performs a database change, the security administrator then**
	- 1.Start DB2 audit trace
	- 2. Enable trusted context to allow access to sensitive objects
	- 3. DBA can now connect and performs the database change
	- 4.Disable trusted context to protect sensitive objects
	- 5. Stop DB2 audit trace
- **An auditor can review the audit trace to ensure compliance**

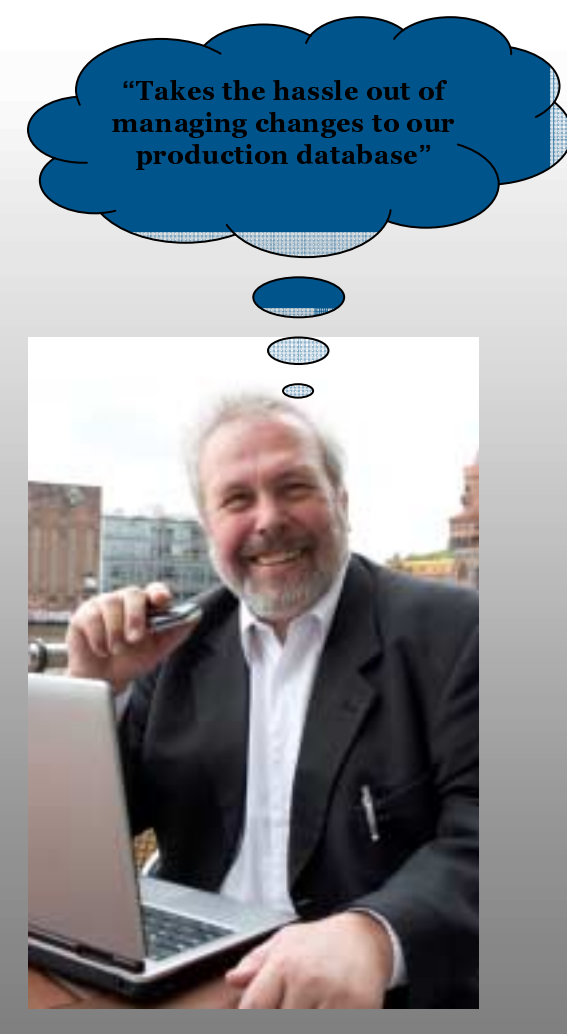

### Allow DBA to run as another USER

 $\bullet$  For example, a DBADM who created view for other IDs can DROP or ALTER a VIEW owned by the another ID

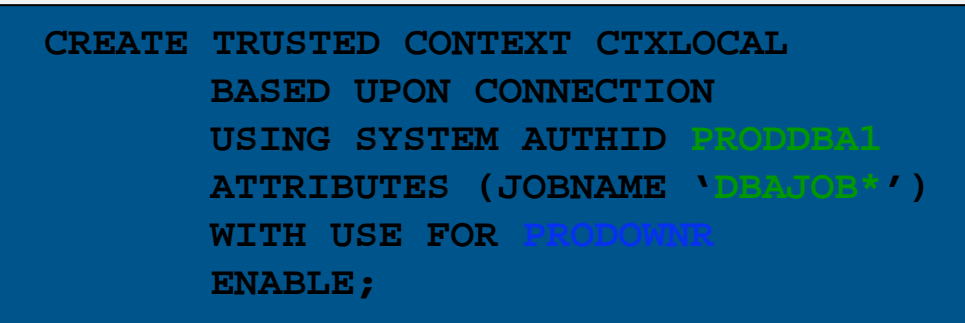

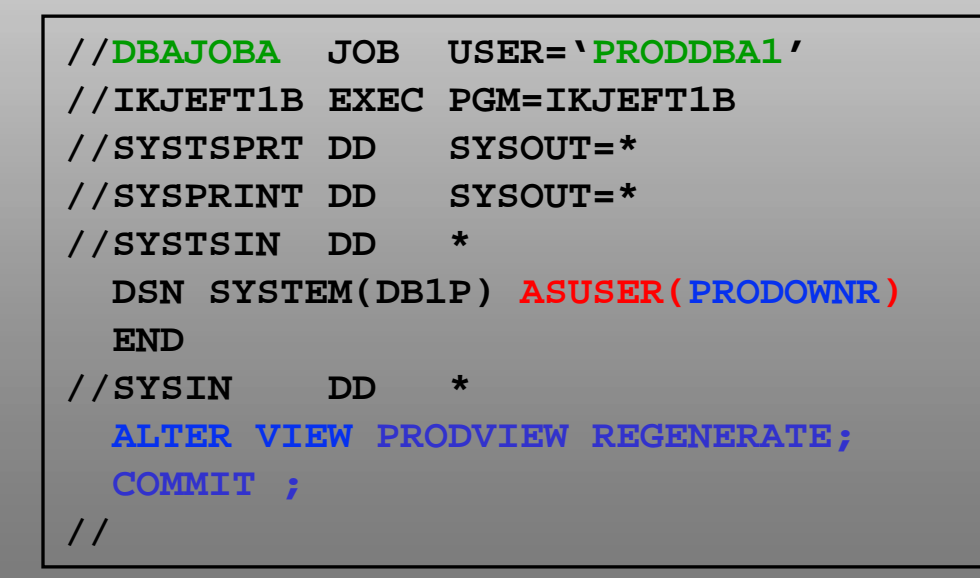

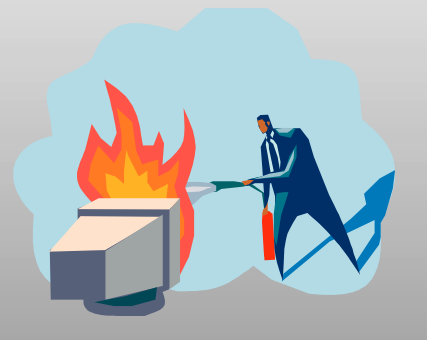

DBA can apply emergency changes on behalf of the owner

Protect Your Information Using New DB2 9 Security Features 21<br>Session: RTB11 Wednesday 10:30am-1:45am Session: RTB11 Wednesday 10:30am-1:45am

#### Identity Propagation using Trusted Context

- Needed when Non-RACF users access DB2
- Non-RACF User IDs included in both DB2 and RACF audit records
- Exploits z/OS Security Server user mapping SAF plugin service
	- RACF Enterprise Identity Mapping feature (LDAP based)
	- Retrieves RACF Auth ID for remote Non-RACF user ID
	- RACF ID is used primary Auth ID
	- Provides many to one mapping

Protect Your Information Using New DB2 9 Security Features 22<br>Session: PTB11 Wednesday 10:30am-1:45am Session: RTB11 Wednesday 10:30am-1:45am

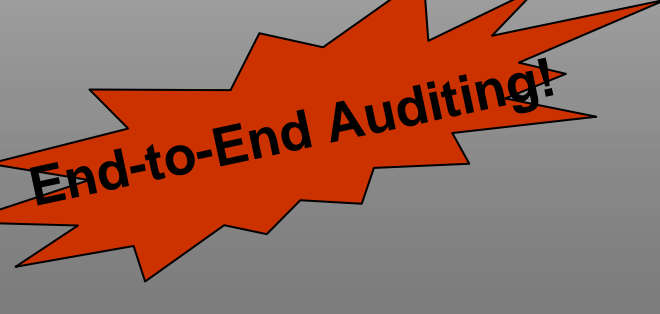

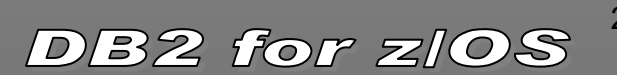

#### Propagate Identities to DB2 and RACF

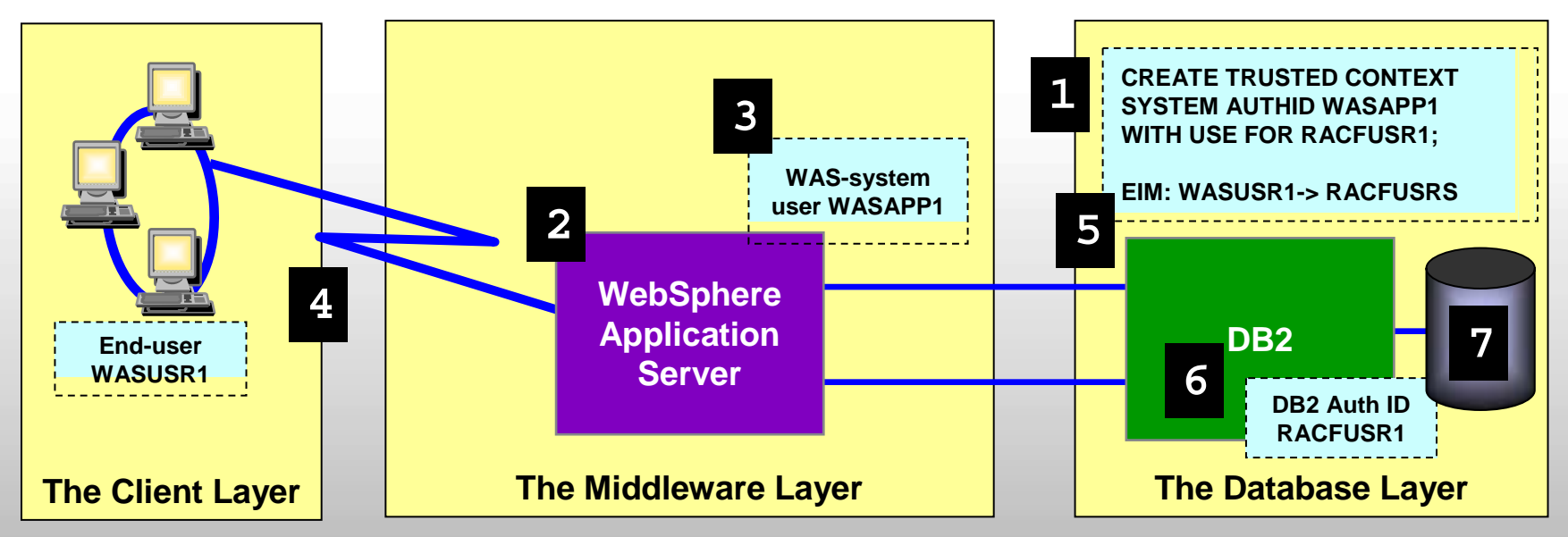

- **1. Configure DB2 to associate a trusted context with WAS**
- **2. Set up EIM WAS user registry (WASUSR1->RACFUSR1)**
- **3. Configure WAS to use a new Trusted Connection API** 
	- → **Database property 'propagateClientIdentityUsingTrustedContext' set to 'true'**
	- → **Application parameter 'TargetRealmName' is set to the EIM registry name**
- **4. WAS creates a trusted connection pool using DB2PoolConnection API**
- **5. WAS associates WAS end user with SQL requests using getDB2PoolConnection API**
- **6. DB2 maps the WAS end user ID to obtain RACF auth ID using EIM (results cached)**
- **7. DB2 checks if the DB2 RACF ID is allowed to use the trusted connection**
- **8. WASUSR1 user ID is recorded in both DB2 and RACF audit logs**

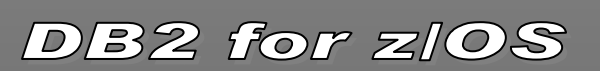

#### Industry Standard End to End Encryption

- $\bullet$  Default is 256bit AES userid & password encryption
	- •Encryption/Decryption runs under DBAT and zIIP enabled

#### • Support for Secure Socket Layer (SSL) connections

- •Shipped in all IBM data drivers
- z/OS Communication Server AT-TLS feature
	- Configurable using **Configuration Assistant**
- DDF can be configured to listen on a new secure port
- •High CPU impact depending on message size
- IPSEC (VPN) is an alternative and zIIP enabled
- Support for full tape and disk encryption
	- •Expanding from tape to disk systems
	- Encrypt data-at-rest with embedded encryption key and password authentication
	- •Protects data when disk is removed

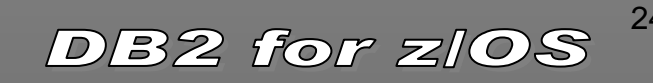

#### Filter events when using DB2 Audit Trace

- • New -START TRACE filtering capabilities that INCLUDE or EXCLUDE audit records based on the following keywords:
	- **USERID – client user ID**
	- **WRKSTN – client workstation name**
	- **APPNAME – client application name**
	- **PKGLOC – package LOCATION name**
	- **PKGCOL – package COLLECTION name**
	- **PKGPROG – PACKAGE name**
	- **CONNID – connection ID**
	- **CORRID – correlation ID**
	- **ROLE – user's database ROLE**

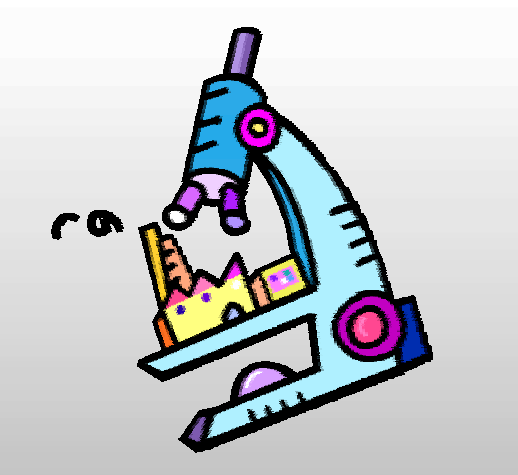

Less evasive auditsby allowing auditor to target what records to write

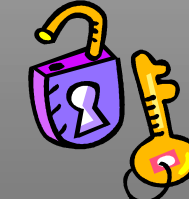

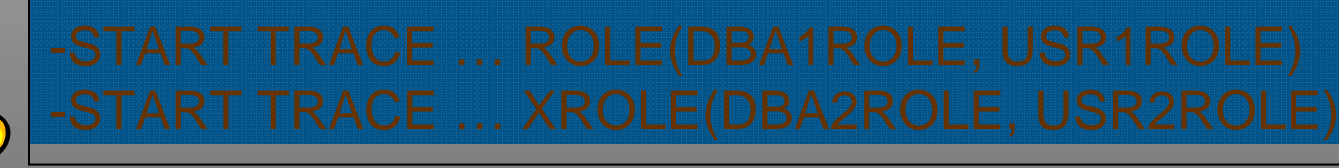

Protect Your Information Using New DB2 9 Security Features 25<br>Session: RTB11 Wednesday 10:30am-1:45am Session: RTB11 Wednesday 10:30am-1:45am

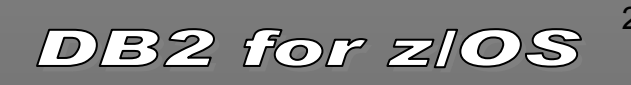

# Trusted Context and Roles Usage

- Better control of application servers
- Better control of administrative authorities
- Removes the need for a user to own objects
- Manage objects owned by other users
- Improved auditing of remote users

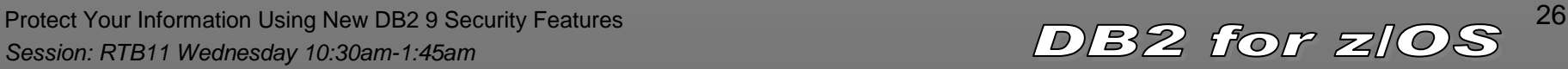

### DB2 Security Redbook

SG24-6480

•Updated to include

**Roles STrusted Context** *<u></u>*Identity Propagation **BEnabling SSL** 

#### **Securing DB2 and Implementing MLS on**  $z/0S$

IBM

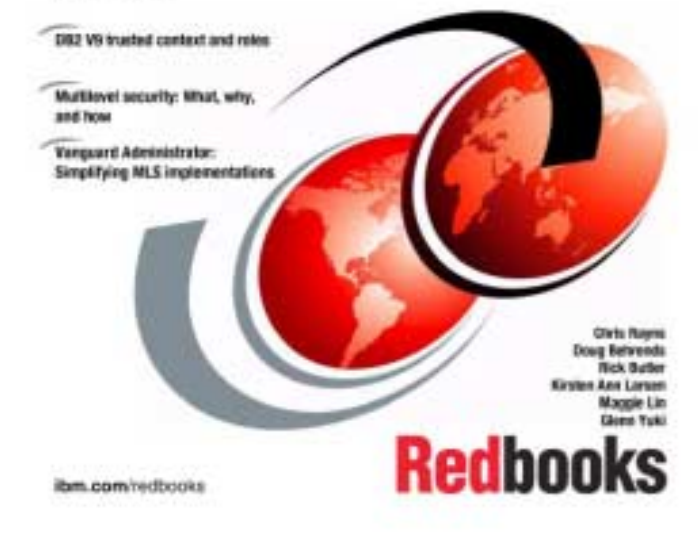

Protect Your Information Using New DB2 9 Security Features 27<br>Session: RTB11 Wednesday 10:30am-1:45am Session: RTB11 Wednesday 10:30am-1:45am

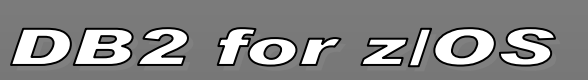

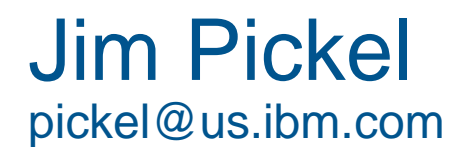

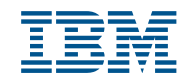

#### **Things to consider when reviewing your DB2 security processes**:

- **1.Incorporate separation of duties in all security processes.**
- **2.Grant only the authority or privileges necessary to do the job (do not over grant)**
- **3.Control the use of implicit privileges by having roles own objects**
- **4.Enable auditing to tables with sensitive data**
- **5.Limit view of data through the views or security labels**
- **6.Control access to DB2 using RACF DSNR and SERVAUTH classes**
- **7.Control applications access through trusted contexts**
- **8.Limit the use of privileged IDs (administrators) through trusted context**
- **9.Prevent the use common IDs by managing users through trusted context**
- **10.Encrypt sensitive data on the disk and on the network**
- **11.Enable identity propagation to allow auditing of end users**
- **12.Perform periodic audits to verify security plan is working**
- **13.Mask test data**

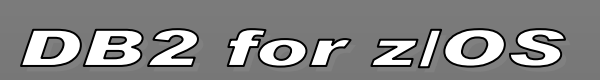